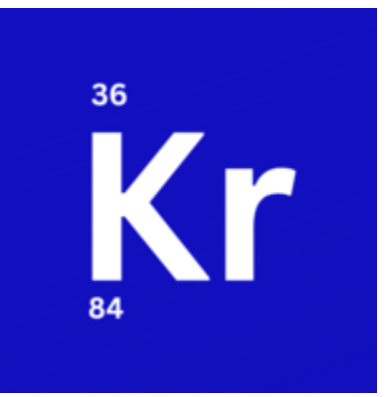

**Krptn** *Release v0.8*

**Krptn Project**

**May 24, 2024**

## **KRPTN**

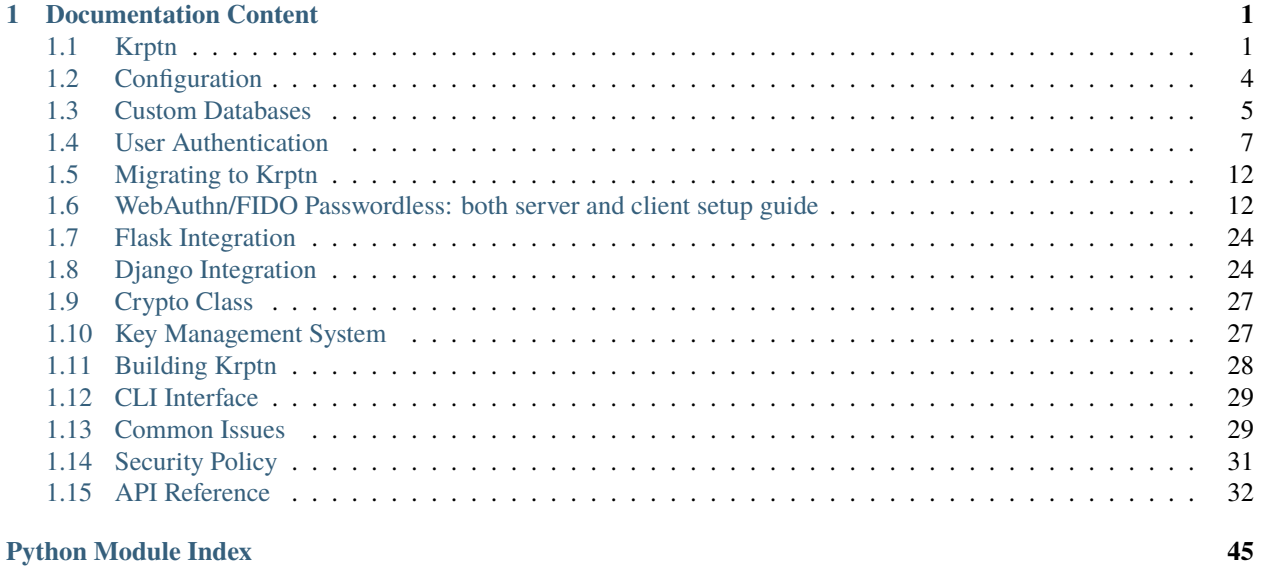

## **[Index](#page-50-0) 47**

### **CHAPTER**

## **ONE**

## **DOCUMENTATION CONTENT**

## <span id="page-4-1"></span><span id="page-4-0"></span>**1.1 Krptn**

**Please have a look at our [homepage](https://www.krptn.dev/)**[1](#page-4-2) **for an overview of the project.** Here we only host documentation.

**Quick Install:**

pip install krptn

Note: we don't have pre-built extensions for all platforms. Please see the *[installation section](#page-6-0)* in this documentation for more info.

If after reading this, you like our project, please consider staring on  $\text{GitHub}^2!$  $\text{GitHub}^2!$  $\text{GitHub}^2!$  $\text{GitHub}^2!$  $\text{GitHub}^2!$ 

### **1.1.1 What problem do we solve?**

**We all love Django and other web frameworks!** However, their primary focus is creating websites - not implementing secure storage for user data. Django makes it easy to store data. While it hashes the password, it does not encrypt user data for you. In case of a data breach, malicious actors could access any data from the DB. Encryption is left to the developer. . .

**Wouldn't it be nice if encryption would also be handled?** Perhaps it could be handled in a **[way that keys are derived](https://www.krptn.dev/news/zero-knowledge/)** [from credentials](https://www.krptn.dev/news/zero-knowledge/)<sup>[3](#page-4-4)</sup>, such that, without the user entering credentials, not even the database administrator can read it?! This is exactly what we do!

**Krptn also runs in the same server instance** as your web app. So you don't have to host anything new. Just install the extension for Python.

To prove that such is possible, we have a  $Flask<sup>4</sup>$  $Flask<sup>4</sup>$  $Flask<sup>4</sup>$  $Flask<sup>4</sup>$  and  $Django<sup>5</sup>$  $Django<sup>5</sup>$  $Django<sup>5</sup>$  $Django<sup>5</sup>$  example on GitHub.

<span id="page-4-2"></span><sup>1</sup> https://www.krptn.dev/

<span id="page-4-3"></span><sup>2</sup> https://github.com/krptn/krypton

<span id="page-4-4"></span><sup>3</sup> https://www.krptn.dev/news/zero-knowledge/

<span id="page-4-5"></span><sup>4</sup> https://github.com/krptn/flaskExample

<span id="page-4-6"></span><sup>5</sup> https://github.com/krptn/djangoExample

# Krptn's Usage Model

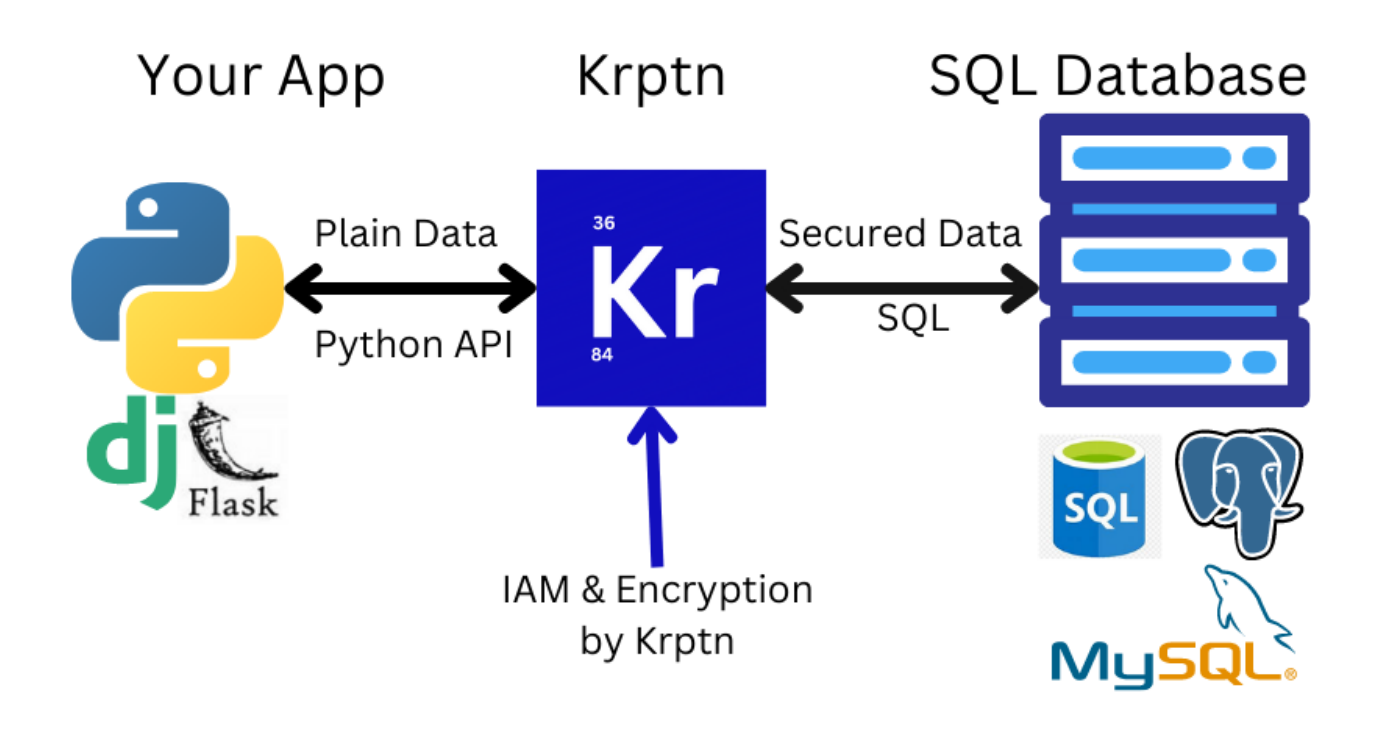

## **1.1.2 What is this?**

A user authentication and access management system (IAM) with **[data encryption at rest derived from credentials](https://www.krptn.dev/news/zero-knowledge/)**[6](#page-5-0) . It is available as a Python extension module. We, however, have certain [limitations](https://www.krptn.dev/news/limitations/)<sup>[7](#page-5-1)</sup>.

How do we achieve this?

- All data is encrypted (any data can be requested by the developer to be secured)
- Only the appropriate users' credentials can unlock the cryptosystem (this protects you from server-side attacks)

This gives you *[security from encryption](https://www.krptn.dev/news/zero-knowledge/)*[8](#page-5-2) without ever needing to even notice it! It protects you from server side attacks.

<span id="page-5-0"></span><sup>6</sup> https://www.krptn.dev/news/zero-knowledge/

<span id="page-5-1"></span><sup>7</sup> https://www.krptn.dev/news/limitations/

<span id="page-5-2"></span><sup>8</sup> https://www.krptn.dev/news/zero-knowledge/

### **1.1.3 Features**

- Secure Storage of Data
- User Authentication
- Uses OpenSSL 3 backend
- Secure memory wiping (except on PyPy)
- FIDO Passwordless
- Integration with popular web frameworks

### **Example usage of the Crypto Class**

*We have more* [sophisticated user authentication](#page-10-0) *available also.*

```
from krypton import basic
_2 \# Create an instance of Crypto - a class for encrypting and storing sensitive data.
3 myCrypto = basic.Crypto()
4 pwd = "Perhaps provided by the user"
5 \# It supports C.R.U.D. operations:6 id = myCrypto.secureCreate("Example data", pwd) #id is an integer
7 print ("The data is:")
  print(myCrypto.secureRead(id, pwd)) # prints Example data
```
## <span id="page-6-0"></span>**1.1.4 Installation**

**Recommended:** install using PIP:

pip install krptn

Because we do not have pre-built extensions for all platforms, you may need to *[build from source](#page-31-1)*.

## **1.1.5 User Auth**

See *[User Auth](#page-10-0)*.

To use FIDO/WebAuthn with User Auth, please see [Krptn's FIDO Documentation](https://docs.krptn.dev/README-FIDO.html)<sup>[9](#page-6-1)</sup>.

## <span id="page-6-2"></span>**1.1.6 Integration with web frameworks**

- *[Django](#page-27-1)*
- *[Flask](#page-27-0)*

<span id="page-6-1"></span><sup>9</sup> https://docs.krptn.dev/README-FIDO.html

## **1.1.7 Crypto Class**

*[Crypto Class](#page-30-0)*

## **1.1.8 Key Management System**

This module uses a custom Key Management System for AES-256 Keys. See *[KMS](#page-30-1)* for more information.

**Note:** we have considered using HSM as a key management system. We, however, have decided that we will not integrate HSMs because it would be difficult to maintain Zero Knowledge security.

Of course, all data is securely encrypted even if it is not via an HSM!

If you want, you can encrypt the SQL database using HSM managed keys for additional security.

### **1.1.9 Use custom databases**

Here is an example of how to set the database to be used:

```
import krypton
2 krypton.configs.SQLDefaultCryptoDBpath = "sqlite+pysqlite:///Path/example.db"
3 krypton.configs.SQLDefaultKeyDBpath = "sqlite+pysqlite:///Path/key.db"
```
To see what these settings strings should contain please see *[Databases](#page-8-0)*

## **1.1.10 Settings**

*[Configurations](#page-7-0)*

# <span id="page-7-0"></span>**1.2 Configuration**

**Note:** A change in settings (with the excpetion of database changes) will not result in decryption and re-encryption of data, only to apply the changes. Instead, the changes are applied when new data is encrypted, or old data is modified - thereby slowly phasing out the old configuration. For example, when changing password hash iterations, the change takes effect when the user resets their password.

Any database changes will result in Krptn assuming that all data has been migrated to the new database and is ready to use. Krptn will stop using the old database but will finish any started user operations in there.

Simple, pythonic configuration:

```
1 import krypton
   krypton.configs.defaultArgonOps = 3 # Number of iterations for Argon2id
   krypton.configs.defaultPasswordResearchrgonOps = 4 # Iteration count for Password Rest<sub>o</sub>ightharpoonupcodes
   krypton.configs.defaultCryptoperiod = 2 # Approx. number of years for the cryptoperiod<sub>u</sub>
   ightharpoonupof a key
```
(continues on next page)

2

4

6

(continued from previous page)

```
8
```

```
9 krypton.configs.defaultSessionPeriod = 15 # Number of minutes before a user Session is
   ˓→destroyed.
```

```
10
\text{11} krypton.configs.defaultLogRetentionPeriod = 43200 # Number of minutes to store login logs
```
3

**Warning:** When seting iteration counts for Argon2id, make sure that it is not too low. A low value could make a brute-force attack against the encryption in the database easy, if it is leaked. However, note that a high value slows down your server. Depending on your needs, an appropriate value needs to be found.

## **1.2.1 Databases**

For the following settings please see *[Databases](#page-8-0)*

```
krypton.configs.SQLDefaultCryptoDBpath = # for DB used by Crypto Class
2 krypton.configs.SQLDefaultKeyDBpath = # for DB used by Key Management System
  krypton.configs.SQLDefaultUserDBpath = # for DB used by User Authentication System
```
## <span id="page-8-3"></span>**1.2.2 FIDO Auth & MFA**

These configuration options must be set for FIDO (passwordless Auth), and TOTP (time-based one-time passwords) to work.

```
## For both TOTP and FIDO
2 \times 2 krypton.configs.APP_NAME = "ExampleApp" # name of your app
  ## The below are only needed for FIDO
  5 krypton.configs.HOST_NAME = "example.com" # hostname, as seen by the user's browser
  6 krypton.configs.ORIGIN = "https://example.com/" # again, as seen by the user's browser
```
## <span id="page-8-0"></span>**1.3 Custom Databases**

**Warning:** While all data saved in these databases is encrypted where necessary, please make sure that user accounts, user privileges, backup, etc. are properly configured in the database. Just because the data is encrypted, an unauthorized user can still delete it.

**Note:** Any database configuration changes will result in Krptn assuming that all data has been migrated to the new database and is ready to use.

Internally, these strings are passed to  $SQL$  Alchemy<sup>[10](#page-8-1)</sup> to create an [engine](https://docs.sqlalchemy.org/en/14/core/engines.html)<sup>[11](#page-8-2)</sup>. To add extra connection parameters, please refer to SQLAlchemy's and/or your chosen database's SQL Driver documentation.

<span id="page-8-1"></span><sup>10</sup> https://www.sqlalchemy.org/

<span id="page-8-2"></span><sup>11</sup> https://docs.sqlalchemy.org/en/14/core/engines.html

Please set these strings at:

```
krypton.configs.SQLDefaultCryptoDBpath = # for DB used by Crypto Class
```

```
krypton.configs.SQLDefaultKeyDBpath = # for DB used by Key Management System (you most.
\rightarrowlikely don't need this)
```

```
\kappa krypton.configs.SQLDefaultUserDBpath = # for DB used by User Authentication System
```
### **1.3.1 Microsoft SQL Server**

You need to install [pyodbc](https://pypi.org/project/pyodbc/)<sup>[12](#page-9-0)</sup> and [Microsoft ODBC Driver for SQL Server](https://docs.microsoft.com/en-us/sql/connect/odbc/download-odbc-driver-for-sql-server?view=sql-server-ver16)<sup>[13](#page-9-1)</sup>

The string that you need to pass to this extension should look like this:

```
1 "mssql+pyodbc://user:password@host:port/dbname?driver=odbc driver e.
˓→g:ODBC+Driver+18+for+SQL+Server"
```
If you are only doing development, you may add the following to prevent installing an SSL certificate:

&Encrypt=no

To use Windows authentication, please remove user:password from the string.

### **1.3.2 MySQL**

Please install [mysqlclient](https://pypi.org/project/mysqlclient/) $14$ .

```
1 "mysql+mysqldb://user:password@host:port/database"
```
### **1.3.3 SQLite**

"sqlite+pysqlite:///Path/example.db"

## **1.3.4 PostgreSQL**

Please install [psycopg2](https://pypi.org/project/psycopg2/)<sup>[15](#page-9-3)</sup>.

<sup>1</sup> "postgresql+psycopg2://user:password@host:port/database"

<span id="page-9-0"></span><sup>12</sup> https://pypi.org/project/pyodbc/

<span id="page-9-1"></span><sup>13</sup> https://docs.microsoft.com/en-us/sql/connect/odbc/download-odbc-driver-for-sql-server?view=sql-server-ver16

<span id="page-9-2"></span><sup>14</sup> https://pypi.org/project/mysqlclient/

<span id="page-9-3"></span><sup>15</sup> https://pypi.org/project/psycopg2/

## <span id="page-10-0"></span>**1.4 User Authentication**

#### **Note:**

- To use Authentication in a supported web framework please see *[integrations](#page-6-2)*.
- There are many different errors that the User Authentication API may raise. To avoid surprises in production environments, we encourage everyone to test what errors are raised on different edge cases (e.g.: incorrect password, missing MFA token).

#### **Warning:**

- This does not protect you against brute force attacks make sure to enable rate limiting on your host.
- User names are not encrypted.
- User objects are not thread-safe. Please create a new object to use in each thread!
- Krptn does not verify the security of the password (e.g: complexity), please do this yourself!
- User names cannot be longer then 450 characters

Here is an example usage of creating a new user:

```
from krypton.auth.users import userModel
```

```
model = userModel.standardUser(None)
```
<sup>4</sup> model.saveNewUser("Test\_UserName", "Test\_Password")

**Warning:** Please be carefull when setting credentials. The reasons are the following:

- If you lose your credentials, and have not enabled password reset, you will permanently loose access to your account and data. To enable password reset, please read this document or *[skip to the part about password](#page-14-0) [resets](#page-14-0)*.
- The encryption of your data is derieved from your credentials. Therefore, weak password equates to easily cracked encryption.

All that said, don't panic :-); just enable password resets and validate user passwords for length, complexity, etc...

### **1.4.1 Data storage**

```
model = userModel.startardUser(userName="Test_UserName") # If user does not exist will.ightharpoonupfail silently
_2 \# It will raise an error on model.login as below.
  sessionKey = model.login(pwd="Test_Password") # See below what sessionKey is
```
To retreive and set user data as key-value pairs using data attribute of the object:

```
_1 model.data.role = "admin" # "admin" would now be stored in the DB
```

```
2 print(model.data.role) # Would fetch "role" from the DB, and decrypt it
```

```
del model.data.role # Would delete it from the DB
```
**Note:** any data set under model.data will be encrypted & stored in the database. They will be persisted between new instances of user objects. This a very clean solution.

Alternatively, to retreive and set user data as key-value pairs using functions:

```
model.setData("test", "example") # test is the key and example is the valuedata = model.getData("test") # Gives b"example". Would raise ValueError on error.
model.deleteData("test")
```
model = userModel.standardUser(userName="Test\_UserName") can be replaced by model = userModel. standardUser(userID=123). The userID can be obtained from model.id for a logged in user.

Note: Do make sure that the key in setData does not start with  $\overline{\ }$  - those are reserved for Krptn internals.

To avoid side channel attacks, userModel.standardUser(userName="xyz") {l=python} will fail silently if the user does not exist. An error will be raised on login instead.

You can also use model.encryptWithUserKey with model.decryptWithUserKey, or shareSet with shareGet, if you want other users to read it. Please study the *[Data Sharing](#page-13-0)* section of this document.

**Warning:** In only the stored values are encrypted. Keys are plaintext!! Avoid storing sensitive data in keys!

### <span id="page-11-0"></span>**1.4.2 User Sessions**

Session keys can be used to restore a session after the user object has been destroyed. For example, in a webserver, the session key could be stored in a cookie, so that the model can be retrieved on each request.

Session keys are returned from user.login and user.saveNewUser.

To restore a session:

```
model = userModel.standardUser(userName="Test_UserName")
```
<sup>2</sup> model.restoreSession(sessionKey)

To set session expiry please see the *[configurations](#page-7-0)*.

#### **Sign out of all sessions**

model.revokeSessions()

### **1.4.3 Logs**

To control the retention period of logs, please see the *[configurations](#page-7-0)*.

Once the user is logged in, it is easy to recall the login logs:

```
model.getLogs()
```
This returns a list, in the folowing format:

[[time: datetime, success: bool], ...]

It is a 2-dimensional list. The first item in the nested list, is always the DateTime object representing the time of the log. The second item in the nested list, is a Boolean representing the success status of the attempt.

As mentioned in ISO/IEC 27002, it is a good idea to display the past login attempts to the user. This way, the user can easily notice an attack.

### **1.4.4 Change Username**

In case you want to change the user's username, you can simply do this by calling the changeUserName method.

```
model.changeUserName("NewName")
```
### **1.4.5 MFA**

To avoid getting locked out, you may want to read *[Password Reset](#page-14-0)* section of this document.

Before using MFA, make sure that the required *[configuration values](#page-8-3)* are set.

#### **TOTP**

To enable:

```
1 secret, qr = model .enable MFA()# Secret is a shared secret and qr is a string, that when converted to QR code can be
  ˓→scanned by authenticator apps.
  # If QR Codes are not supported by the app, you can tell the user enter secret instead.
  4 # You MUST discard these once the user enabled MFA.
```
When logging in:

<sup>1</sup> model.login(pwd="pwd", mfaToken="123456")

If a wrong code is provided, Krptn will impose a 5 second delay to slow brute force attacks. However, please note that is not enough to fully protect you. Therefore, it is necessary to employ a proper rate limiting solution on your webserver.

To disable TOTP (user must be logged in):

#### model.disableMFA()

**Note:** On a failed login attempt, we will impose a 5 second delay to slow down brute force attacks. This is not available for purely password based authentication, so please do impose rate limiting protection on your server.

#### **FIDO Passwordless**

See *[FIDO Docs](#page-15-1)*.

## <span id="page-13-0"></span>**1.4.6 Data Sharing**

Using these methods, you can grant another user access to some of the user's data.

While deploying these methods, all data remains encrypted using the user's credentials. No data is ever plaintext in a database! We use Elliptic-curve Diffie–Hellman to share a common encryption key between the users, and we encrypt the data with the common key. Each user has their own Elliptic Curve key, with the private key encrypted with the user's credentials.

**Warning:** One thing to note: if the original user used to set/encrypt the data is deleted. All other users will loose access. It is important that the other users create their own copy if they want to retain it.

### **Sharing**

```
1 model = userModel.standardUser(None)
2 model.saveNewUser("Test_UserName", "Test_Password") # Note: if a user with the same
   ˓→username exists an ValueError will be raised.
3
4 \mid model2 = userModel.standardUser(None)model2.saveNewUser("Test_UserName2", "Test_Password")
6
   # Save value "data" with key "test" and allow access to user "Test_UserName"
8 user2.shareSet("test", "data", ["Test_UserName"])
   value = model.shapeGet("test") # returns b"data". Raises ValueError on error.10 user2.shareDelete("test") # deletes the data - can only be done by the user who shared it
```
Note: Do make sure that the key in shareSet does not start with \_ - those are reserved for Krptn internals.

If the same user has shareSet to another user multiple times with the same name, it is undefined which one will be returned when the recieving user calls shareGet. To avoid such conflicts, make sure to shareDelete data, or use a different name.

As you can see above, shareSet requires you to pass a unique name for the data ("test" in this case), the data ("data" in this case), and a list of usernames who can access it (["Test\_UserName"] above).

#### **Encryption**

When possible, it is preferred to use shareSet and shareGet but when required you can directly use only Krptn's encryption capabilities. E.g: if you want to use another database to store this data.

```
model = userModel.standardUser(None)
2 model.saveNewUser("Test_UserName", "Test_Password")
3
  model2 = userModel.startardUser(None)5 model2.saveNewUser("Test_UserName2", "Test_Password")
```
(continues on next page)

(continued from previous page)

```
6
\tau | \mathbf{r} = model.encryptWithUserKey("data")
\frac{1}{8} model.decryptWithUserKey(r) # Returns b"data"
9
10 ## Here is the tricky part:
11
12 r = model.encryptWithUserKey("data", ["Test_UserName2"]) # Allow Test_UserName to
   ˓→decrypt the data
13 model2.decryptWithUserKey(r[0][1], "Test_UserName") # Returns b"data"
```
In the case that an incorrect data, or key is provided, a ValueError will be raised.

encryptWithUserKey needs the following parameters: data, otherUsers (optional). data is the plaintext to encrypt and otherUsers is a list of usernames of users who can also decrypt the data.

encryptWithUserKey returns a list of tuples in the following format: (username, data). username is the name of the user to who we need to provide data.

When decrypting, call decryptUserKey, on the user object corresponding to username, passing data as the first argument, and the encryptor's user name as the second argument. It will return the plaintext.

Therefore, by using this method, you can grant another user access to some of the user's data, simply by allowing that user to decrypt the data.

### <span id="page-14-0"></span>**1.4.7 Password Reset**

To enable password reset you need to obtain recovery codes, that you can use to unlock the account.

```
1 keys = model.enablePWDReset() # keys is a list of OTPs that can be used to unlock the
   ˓→user account
2 model.logout() # This is not needed but you can reset the password of a locked out user.
  sessionKey = model.resetPWD(keys[0], "newPWD") # Note: you cannot use keys[0] again, use˓→the next one in the list.
  4 # Note: when you call resetPWD the model will automatically login, you may want to logout
  5 model.logout()
```
You can choose to email these codes to the user (therefore delegating trust to the email account), or any other way to handle this. It is also possible to split the codes in half, email the first half to a primary email, and send the 2nd half to secondary email - this way, for the hacker, they would need to compromise two emails instead of one. Aditionally, you may also decide to email a user when a recovery code is used - to help them prevent attacks.

If a wrong code is provided, Krptn will impose a 5 second delay to slow brute force attacks. However, please note that is not enough to fully protect you. Therefore, it is necessary to impose a proper rate limiting solution on your webserver.

You may notice in the previous code block the resetPWD returns a sessionKey. This session key is the same as returned from the model.login method.

If the OTPs get compromised you can revoke them and generate new ones:

```
model.disablePWDReset() # Revoke
```

```
_2 keys = model.enablePWDReset() # Generate. This also revokes all codes but we already did.
   ˓→so previously.
```
# <span id="page-15-0"></span>**1.5 Migrating to Krptn**

**Note:** Before attempting migration please read *[User Auth](#page-10-0)*.

Multiple methods exist to migrate from your existing IAM to Krptn. We will explore the following two options:

- Creating a script to move all users at once
- Migrating users one-by-one as they login

## **1.5.1 Moving all users**

To achieve this, you will have to set an initial password for the users. Copy all data into Krptn, and force the user to change their password on the next login.

## **1.5.2 Migrating Users One-By-One**

When a user logs in, you can check whether they are saved in Krptn. If not, create them using the User Auth API. Since you still have the user's old password (they entered it when logging in), you can avoid creating an initial password. After that, you can copy the user's data into Krptn's user object.

# <span id="page-15-1"></span>**1.6 WebAuthn/FIDO Passwordless: both server and client setup guide**

**Note:** *we have originally published this article on our [homepage](https://www.krptn.dev/news/webauthn/)*[16](#page-15-2) *and only later added it to the documentation also.*

For a live demo, there is a [working version](https://github.com/krptn/flaskExample)<sup>[17](#page-15-3)</sup> on GitHub.

Please note that this is a tutorial, not a full documentation. To use this in a production environment, please read our  $FIDO$  docs<sup>[18](#page-15-4)</sup> also!

<span id="page-15-2"></span><sup>16</sup> https://www.krptn.dev/news/webauthn/

<span id="page-15-3"></span><sup>17</sup> https://github.com/krptn/flaskExample

<span id="page-15-4"></span><sup>18</sup> https://docs.krptn.dev/README-FIDO.html

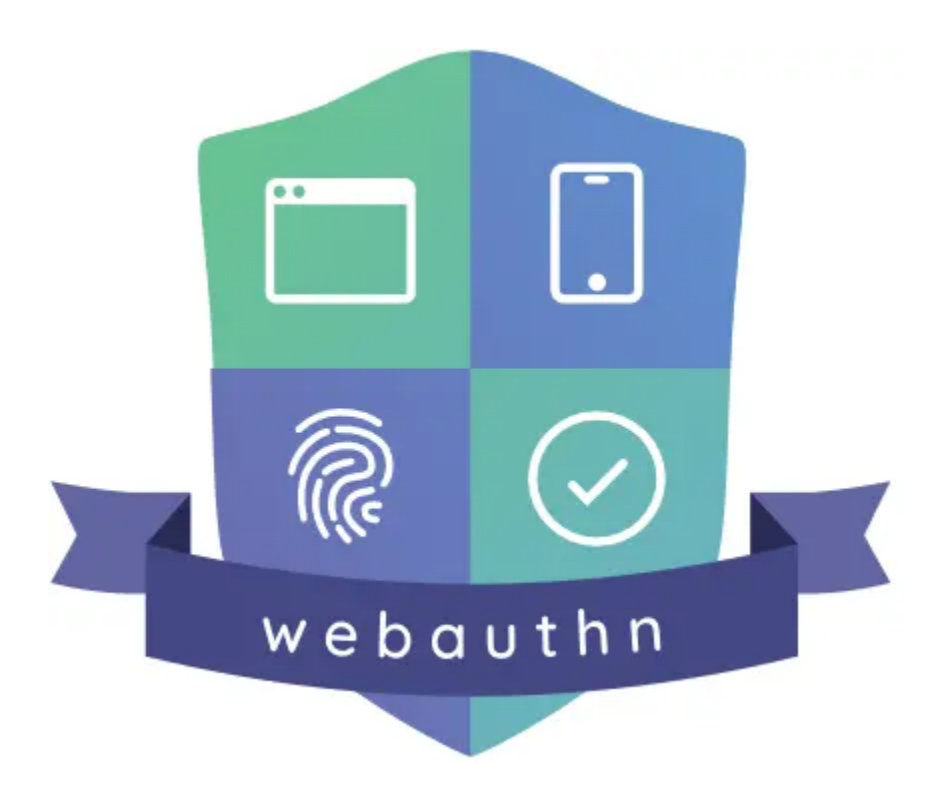

## **1.6.1 What is WebAuthn?**

According to the [FIDO Alliance](https://fidoalliance.org/)<sup>[19](#page-16-0)</sup>, passwords are the root cause of 80% of data breaches! It is so common, yet so many fall for it... It's simply time to fix this mess. So, the world is deploying a solution: WebAuthn.

WebAuthn allows you to login to websites using a gesture. For example, a fingerprint, an external authenticator, etc.

The server creates a challenge that the authenticator device signs using the credential. When the server verifies the signature, it can authenticate the user. Usually, the authenticator will require the user to verify their identity using a fingerprint, a pin code or other gesture.

Examples of authenticators include external hardware security keys and your device's trusted platform module.

Here is the WebAuthn flowchart. Don't worry: you don't need to understand this to use it in your website :-)!

Here is the flowchart for registration:

<span id="page-16-0"></span><sup>19</sup> https://fidoalliance.org/

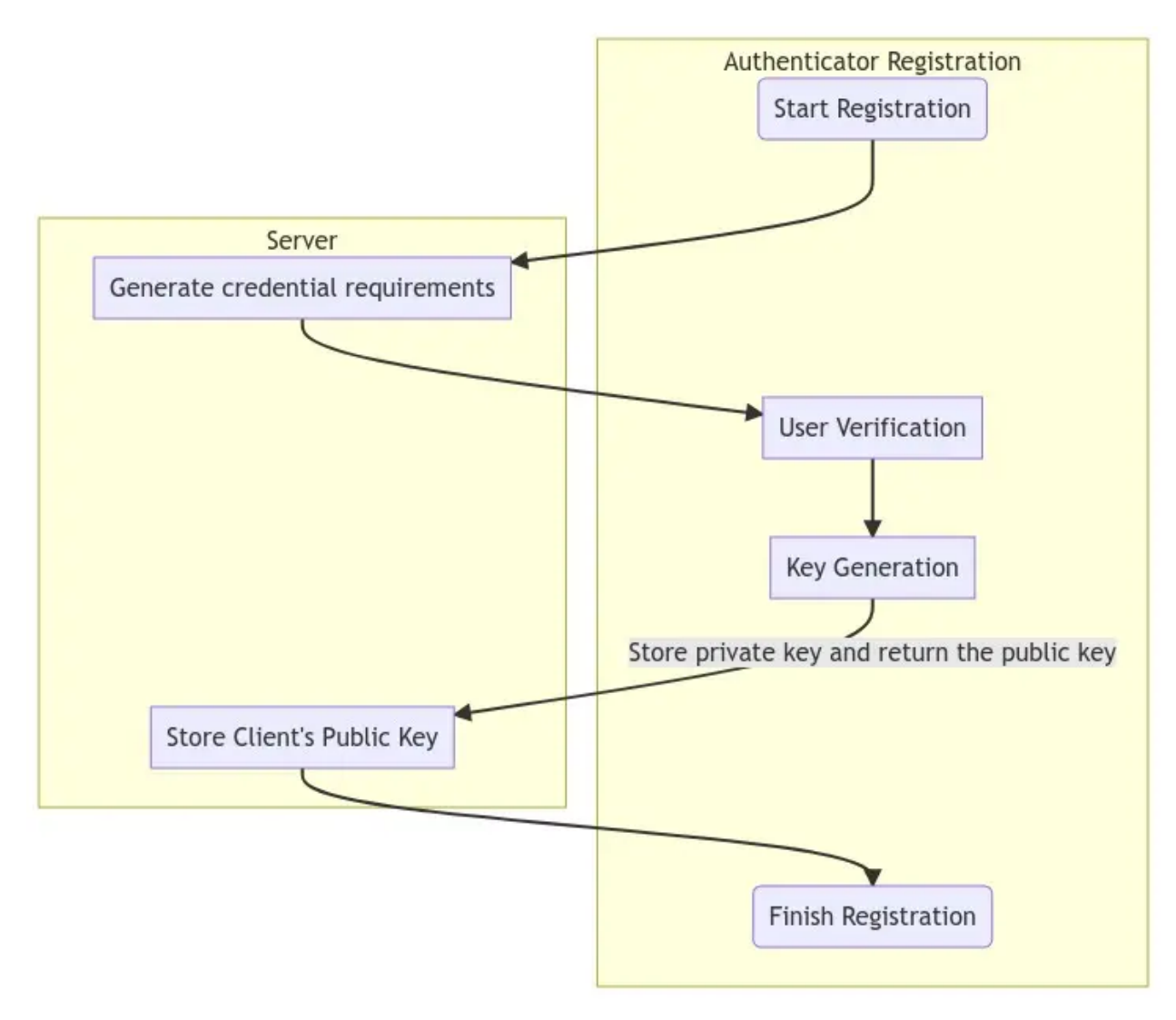

Here is the flowchart to login:

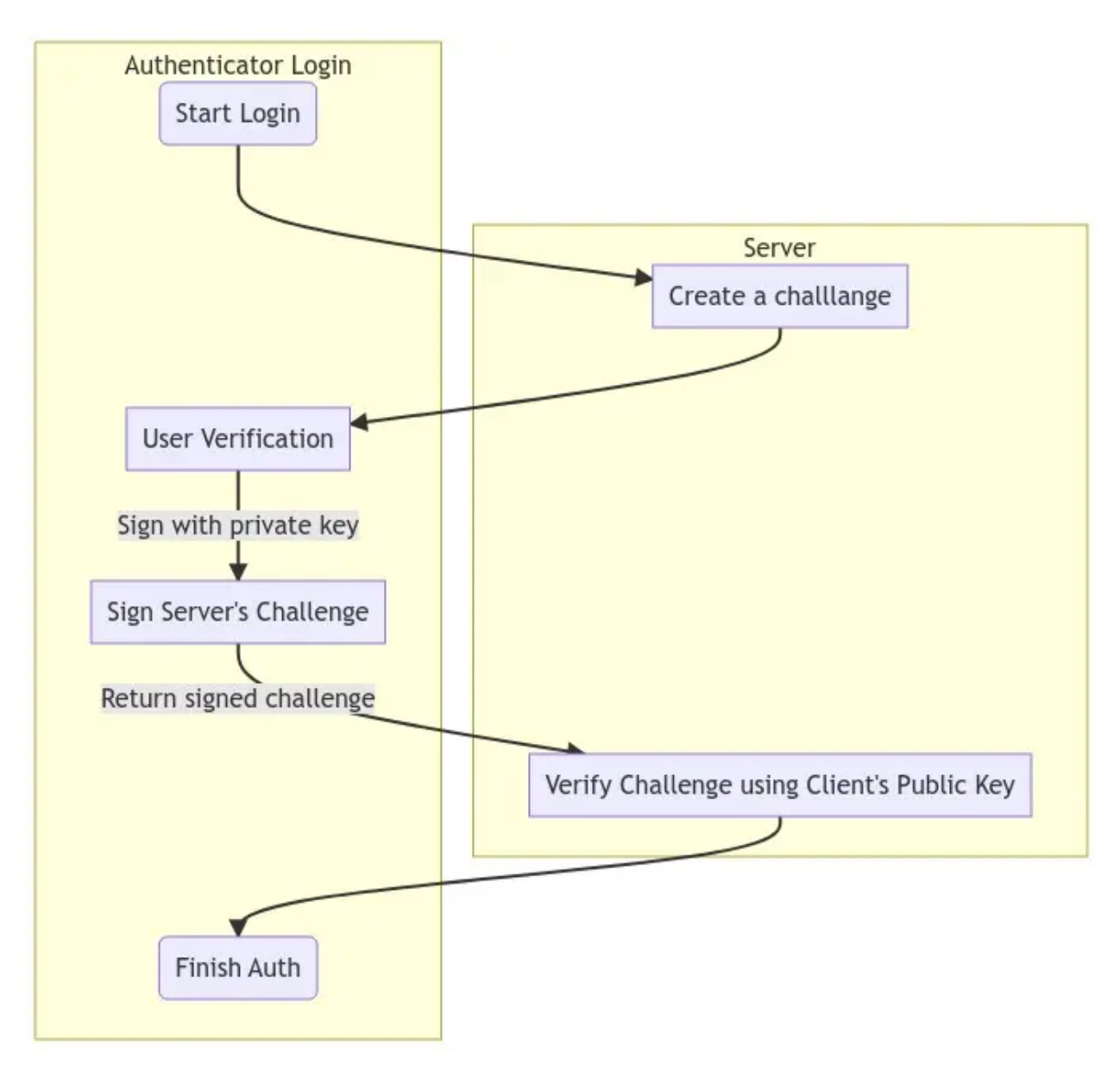

Because of this mechanism, it is impossible to phish WebAuthn credentials, as they are never released from the authenticator. Only the signed challenge is released, which is not enough to obtain the credentials. Because a large portion of cyberattacks come from breached passwords, this can massively improve your security.

## **1.6.2 Setup your environment**

Before proceeding, please install Python on your computer. Depending on your system, you may have Python already installed. If not, you can always get the latest version from the [Python Homepage](https://python.org/)<sup>[20](#page-18-0)</sup>!

Next, use the Python package manager (pip) to install Krptn:

#### pip install krptn

If pip cannot find the wheels, you may need to build Krptn from source. The [installation section](https://docs.krptn.dev/README-BUILD.html)<sup>[21](#page-18-1)</sup> of our documentation

<span id="page-18-0"></span><sup>20</sup> https://python.org/

<span id="page-18-1"></span><sup>21</sup> https://docs.krptn.dev/README-BUILD.html

contains instructions.

## **1.6.3 Create the client**

First, we need some external JS:

```
<script async src="https://cdn.jsdelivr.net/gh/herrjemand/Base64URL-ArrayBuffer@latest/
→lib/base64url-arraybuffer.js"></script>
```
#### **Registration**

We need a way to register the credential in the user's browser, so that the challenge can be signed.

Secondly, we need to obtain the credential's options from the server. In the next sections, we will discuss how we generate these:

```
const response = await fetch('/fidoReg', {cache: 'no-cache'});
const options = await response.json();
```
It is important that the response is decoded:

```
options.user.id = base64url.decode(options.user.id);
options.challenge = base64url.decode(options.challenge);
if (options.excludeCredentials) {
   for (let cred of options.excludeCredentials) {
        cred.id = base64url.decode(cred.id);
    }
}
```
And the moment we were all waiting for! We can register the credential with the browser:

```
const cred = await navigator.credentials.create({
   publicKey: options,
});
```
Unfortunately, our job is not done. . . We need to upload the browser's response to the server. After this, the server will store the credential in the database!

We need to prepare the browser's response first:

```
if (cred.response) {
   const clientDataJSON =
       base64url.encode(cred.response.clientDataJSON);
   const attestationObject =
        base64url.encode(cred.response.attestationObject);
   credential.response = {
        clientDataJSON,
        attestationObject,
   };
}
```
Finally, we are ready to upload the response and finalize the registration.

```
await fetch('/fidoFinishReg', {
   body: JSON.stringify(credential),
   cache: 'no-cache',
   method: 'POST',
   headers: {'Content-Type': 'application/json'}
});
```
Again, these mysterious server endpoints will the discussed!

#### **Login**

While according to the official WebAuthn website, the user does not need to enter the password, because of Krptn's Zero Knowledge approach, we will require the user to provide the password anyway.

```
const email = "EMAIL";
const pwd = "PASSWORD";
```
First, we need to request the FIDO (WebAuthn) challenge from the server:

```
const query = \{\};
query.email = email;
const repsonse = await fetch('/getFidoLogin', // Mysterious endpoints will be discussed
   {cache: 'no-cache',
   method: 'POST',
   headers: {'Content-Type': 'application/json'},
   body: JSON.stringify(query)}
);
const options = await repsonse.json();
```
Decode:

```
options.challenge = base64url.decode(options.challenge);
for (let cred of options.allowCredentials) {
    cred.id = base64url.decode(cred.id);}
```
Next, we can request the browser to sign the challenge, thereby proving the user's identity:

```
const cred = await navigator.credentials.get({
   publicKey: options
});
```
This response will be uploaded to the server. But first, we need some base64!

```
const credential = \{\};credential.fido = 1;
credential.id = cred.id;credential.type = cred.type;
credential.rawId = base64url.encode(cred.rawId);
if (cred.response) {
    const clientDataJSON =
       base64url.encode(cred.response.clientDataJSON);
```
(continues on next page)

}

(continued from previous page)

```
const authenticatorData =
    base64url.encode(cred.response.authenticatorData);
const signature =
   base64url.encode(cred.response.signature);
const userHandle =
    base64url.encode(cred.response.userHandle);
credential.response = {
    clientDataJSON,
    authenticatorData,
    signature,
    userHandle,
};
```
Finally, we can upload the response to the server and finish the authentication:

```
credential.pwd = pwd;credential.email = email; // These are required by Krptn
authToken = await fetch('/fidoFinishLogin', {
   body: JSON.stringify(credential),
   cache: 'no-cache',
   method: 'POST',
   headers: {'Content-Type': 'application/json'}
});
```
## **1.6.4 Create the server**

The following section assumes that the users have already been created in Krptn. You can quickly create them as discussed in the [User Auth docs](https://docs.krptn.dev/README-USER-AUTH.html) $^{22}$  $^{22}$  $^{22}$ .

This also allows you to take advantage of other extensive security features in Krptn.

In order for WebAuthn to work, you need to set certain configuration options:

```
1 import krypton
2
3 krypton.configs.APP_NAME = "ExampleApp" # name of your app
  ## The below are only needed for FIDO
5 krypton.configs.HOST_NAME = "example.com" # hostname, as seen by the user's browser
  6 krypton.configs.ORIGIN = "https://example.com/" # again, as seen by the user's browser
```
HOST\_NAME can be set to localhost and ORIGIN can be set to https://localhost for development.

<span id="page-21-0"></span><sup>22</sup> https://docs.krptn.dev/README-USER-AUTH.html

#### **Registration**

Inside the /fidoReg endpoint:

```
1 from krypton.auth import users
\overline{2}3 \mod 2 =users.standardUser(email)
  key = model.login(...)5 ... # Standard Krptn login procedure
  options = model.beginFIDOSetup()
```
This options needs to be the response sent to the browser.

Inside /fidoFinishReg:

<sup>1</sup> model.completeFIDOSetup(request\_json\_string)

Of course, you will have to store the user model in the session.

This is best achieved by setting key, as returned from model.login in a cookie, so that on each request, you can restore the session:

<sup>1</sup> model = users.standardUser(username\_from\_cookie)

```
2 model.restoreSession(key_from_cookie)
```
#### **Login**

Inside getFidoLogin:

```
1 model = users.standardUser(email_slash_username)
```

```
options = model.getFIDOOptions()
```
options needs to be provided in response to the request.

Inside fidoFinishLogin:

```
model = users.standardUser(name_email)
```

```
2 key = user.login(password, fido=fidoChallangeFromBrowser)
```
As mentioned, key can be set to keep the user authenticated in the session. Please see our [User Auth docs](https://docs.krptn.dev/README-USER-AUTH.html)<sup>[23](#page-22-0)</sup> for more information.

## **1.6.5 Pulling it all together**

Depending on which web framework you are using, the client and server side needs to be glued together differently. We have an example where it is glued together with Flask on  $\text{GitHub}^{24}$  $\text{GitHub}^{24}$  $\text{GitHub}^{24}$  $\text{GitHub}^{24}$  $\text{GitHub}^{24}$ .

Last, but certainly not least, after creating a GUI where the user can enter the email and password, you are ready!

<span id="page-22-0"></span><sup>23</sup> https://docs.krptn.dev/README-USER-AUTH.html

<span id="page-22-1"></span><sup>24</sup> https://github.com/krptn/flaskExample

### **1.6.6 Full Code and wrap up**

**Note:** In order for this section to make sense, please read *[User Auth](#page-10-0)* first.

To see WebAuthn with Krptn implemented in action, you can have a look at our [Flask example](https://github.com/krptn/flaskExample)<sup>[25](#page-23-0)</sup> on GitHub.

First make sure that the required *[configuration options](#page-8-3)* for FIDO are set (app name, origin).

Currently, we only support passwordless as a second (or third) authentication factor. The password still has to be enabled.

For security reasons, we can only have one FIDO credential registered. To remove the FIDO credential:

For convention,model will be the current user's user model (that is, standardUser object). It is your task to retrieve the model using *[user sessions](#page-11-0)*.

model.removeFIDO()

#### **Register**

 $options = model.beginFIDOSetup()$ 

The above code generates options for FIDO. Please send these to the client's browser. In the browser, please run the following JS:

```
1 - -
```

```
This code was taken from Google's WebAuthn Glitch Tutorial: https://glitch.com/edit/#!
˓→/webauthn-codelab-start?path=README.md%3A1%3A0
   This code was changed to work with Krypton's Auth Backends. These include changing
˓→auth URLs, loading JSON data.
   Here is the original copyright notice:
   Copyright 2019 Google Inc. All rights reserved.
   Licensed under the Apache License, Version 2.0 (the "License");
   you may not use this file except in compliance with the License.
   You may obtain a copy of the License at
       https://www.apache.org/licenses/LICENSE-2.0
   Unless required by applicable law or agreed to in writing, software
   distributed under the License is distributed on an "AS IS" BASIS,
   WITHOUT WARRANTIES OR CONDITIONS OF ANY KIND, either express or implied.
   See the License for the specific language governing permissions and
   limitations under the License
 --->
<script async src="https://cdn.jsdelivr.net/gh/herrjemand/Base64URL-ArrayBuffer@latest/
˓→lib/base64url-arraybuffer.js"></script>
<script>
   async function register() {
```
(continues on next page)

<span id="page-23-0"></span><sup>25</sup> https://github.com/krptn/flaskExample

(continued from previous page)

```
const response = await fetch('/fidoReg', {cache: 'no-cache'}); // /fidoReg
˓→should return FIDO options as generated above
        const options = await response.json();
        options.user.id = base64url.decode(options.user.id);
        options.challenge = base64url.decode(options.challenge);
        if (options.excludeCredentials) {
            for (let cred of options.excludeCredentials) {
                \text{cred.id} = \text{base64url.decode}(\text{cred.id});}
        }
        const cred = await navigator.credentials.create({
            publicKey: options,
        });
        const credential = \{};
        credential.id = cred.id;credential.rawId = base64url.encode(cred.rawId);
        credential.type = cred.type;
        if (cred.response) {
            const clientDataJSON =
                base64url.encode(cred.response.clientDataJSON);
            const attestationObject =
                base64url.encode(cred.response.attestationObject);
            credential.response = {
                clientDataJSON,
                attestationObject,
            };
        }
        localStorage.setItem('KryptonFIDOcredId', credential.id);
        return await fetch('/fidoFinishReg', { // See below what /fidoFinishReg should do
            body: JSON.stringify(credential),
            cache: 'no-cache',
            method: 'POST',
            headers: {'Content-Type': 'application/json'}
        });
   }
</script>
```
Please see [our tutorial](https://www.krptn.dev/news/webauthn/)<sup>[26](#page-24-0)</sup> for more details on the above code.

Inside /fidoFinishReg (or however you rename it):

```
import json
<code>model.completeFIDOSetup(json.dumps(request.get_json()["credentials"])) # Of course,\Box</code>
˓→depending on your web framework this will differ
```
<span id="page-24-0"></span><sup>26</sup> https://www.krptn.dev/news/webauthn/

#### **Login**

First of all, we need to obtain our FIDO options:

 $options = model.getFIDOOptions()$ 

These will need to be transmited to the browser, and the result (returned from the browser) of the authentication should be passed to login function:

<sup>1</sup> model.login(pwd='MyPWD', fido=fidoResponse) # fidoResponse, is the stringified JSON from␣  $ightharpoonup$ the browser.

On failure, a krypton.auth.users.bases.UserError will be raised and model.FIDORequired will be set to True.

To obtain authentication result in the browser:

```
\langle l ---
    Some of this code was taken from Google's WebAuthn Glitch Tutorial: https://glitch.
˓→com/edit/#!/webauthn-codelab-start?path=README.md%3A1%3A0
   This code was changed to work with Krypton's Auth Backends. These include changing
˓→auth URLs, loading JSON data.
   Here is the original copyright notice:
   Copyright 2019 Google Inc. All rights reserved.
   Licensed under the Apache License, Version 2.0 (the "License");
   you may not use this file except in compliance with the License.
   You may obtain a copy of the License at
        https://www.apache.org/licenses/LICENSE-2.0
   Unless required by applicable law or agreed to in writing, software
   distributed under the License is distributed on an "AS IS" BASIS,
    WITHOUT WARRANTIES OR CONDITIONS OF ANY KIND, either express or implied.
   See the License for the specific language governing permissions and
   limitations under the License
--->
<script async src="https://cdn.jsdelivr.net/gh/herrjemand/Base64URL-ArrayBuffer@latest/
→lib/base64url-arraybuffer.js"></script>
<script>
    async function doFido() {
        const email = document.getElementsByName('email')[0].value; // Replace with your
˓→password form
        const pwd = document.getElementsByName('password')[0].value; // Replace with␣
˓→your password form
        const query = \{\}query.email = email;
        // To the below request, please return the response from model.getFIDOOptions()
        // Don't forget to replace your endpoint
        const repsonse = await fetch('/getFidoLogin', // Replace endpoint with yours
            {cache: 'no-cache',
```
(continues on next page)

(continued from previous page)

```
method: 'POST',
            headers: {'Content-Type': 'application/json'},
            body: JSON.stringify(query)}
       );
        const options = await repsonse.json();
        options.challenge = base64url.decode(options.challenge);
        for (let cred of options.allowCredentials) {
            cred.id = base64url.decode(cred.id);
        }
        const cred = await navigator.credentials.get({
            publicKey: options
       });
       const credential = \{\};credential.fido = 1;
        credential.id = cred.id;
        credential.type = cred.type;
        credential.rawId = base64url.encode(cred.rawId);
       if (cred.response) {
            const clientDataJSON =
                base64url.encode(cred.response.clientDataJSON);
            const authenticatorData =
                base64url.encode(cred.response.authenticatorData);
            const signature =
                base64url.encode(cred.response.signature);
            const userHandle =
                base64url.encode(cred.response.userHandle);
            credential.response = {
                clientDataJSON,
                authenticatorData,
                signature,
                userHandle,
            };
        }
       const finalCredentials = JSON.stringify(credential);
        // Please pass the stringified JSON `finalCredentials` as the `fido` parameter to␣
˓→the `login` function.
        // You still need to provide the user's password to the funcion also.
   }
\langle/script\rangle
```
## **1.6.7 Copyright**

Throughout the tutorial, we used some code from Google's tutorial on FIDO. This code is in the client side where we decode/encode the credentials.

Here is the original, Google's, copyright notice:

```
Copyright 2019 Google Inc. All rights reserved.
Licensed under the Apache License, Version 2.0 (the "License");
you may not use this file except in compliance with the License.
You may obtain a copy of the License at
   https://www.apache.org/licenses/LICENSE-2.0
Unless required by applicable law or agreed to in writing, software
distributed under the License is distributed on an "AS IS" BASIS,
WITHOUT WARRANTIES OR CONDITIONS OF ANY KIND, either express or implied.
See the License for the specific language governing permissions and
limitations under the License
```
## <span id="page-27-0"></span>**1.7 Flask Integration**

It is important the you first read *[User Auth API](#page-10-0)*. The User Auth API needs to be used in Flask.

In this example we will use WebAuthn (FIDO).

For Flask Integration, please see the example implementation on  $GitHub<sup>27</sup>$  $GitHub<sup>27</sup>$  $GitHub<sup>27</sup>$ .

# <span id="page-27-1"></span>**1.8 Django Integration**

Warning: Because Krptn uses a [strict](https://www.krptn.dev/news/zero-knowledge/)<sup>[28](#page-27-3)</sup> security model, the Django Admin cannot change the user's password, or any other attributes. Any attempt to do so will fail. To avoid tempting administrators to try anyway, it may be a good idea to remove these forms from the admin site.

**Note:** In order for this to make sense please read *[User Auth](#page-10-0)* first. It it also useful to have a knowledge of the Django webframework.

You can check our [example implementation](https://github.com/krptn/djangoExample)<sup>[29](#page-27-4)</sup> on GitHub.

As you will notice, Krptn does not integrate with Django's Authentication but rather serves as a replacement. However, this comes with the limitation that (whitout extra programming) you cannot login with a Krptn account into the Django admin site. For that, you need to create a Django account.

<span id="page-27-2"></span><sup>&</sup>lt;sup>27</sup> https://github.com/krptn/flaskExample

<span id="page-27-3"></span><sup>28</sup> https://www.krptn.dev/news/zero-knowledge/

<span id="page-27-4"></span><sup>29</sup> https://github.com/krptn/djangoExample

Also, Krptn accounts, because of our strict security model, will have issues with Django's permissions. Avoid using built-in Django permision management and instead do permision checks manually. The only exception to this is the login\_required decorator, but this is only valid, if you have your custom login page configured (/accounts/login).

## **1.8.1 Middleware**

In order to use Krptn's user model as request.user in your view, you need to install the middleware.

Please add Krptn middleware to the **end of the list**.

For exmaple:

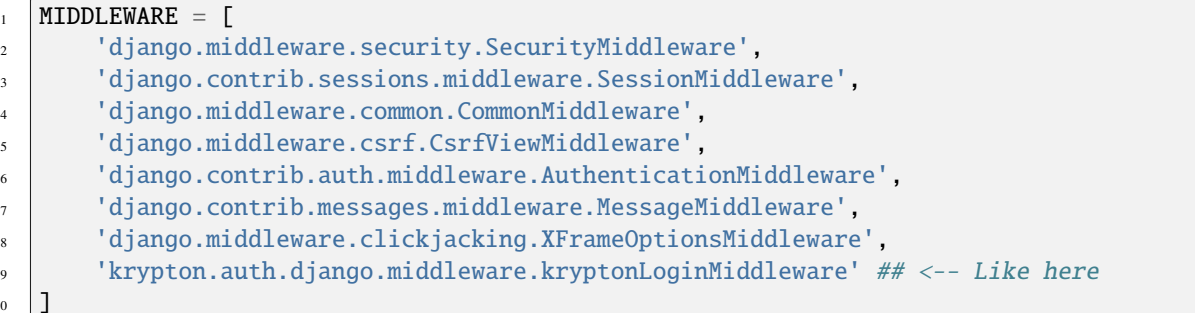

Inside your views:

 $10$ 

```
def aRandomView(request):
2 request.user.
\frac{1}{3} # request.user is a krypton.auth.django.users.djangoUser object
       4 # djangoUser object has the same interface as a standardUser objects
```
## **1.8.2 Forms**

Krptn requires custom forms for user management (e.g.: creation, password reset, etc..). You need to configure the forms. Because everyone has a wide variety of needs regarding user creation, there is no single form to use. You need to create these forms according to your needs.

We will briefly discuss how to create these forms.

#### **Create User**

```
1 from django import forms
2 \int from krypton.auth.django import users
3
   class UserCreationForm(forms.Form):
5 Password = forms.CharField(widget=forms.PasswordInput)
6 userName = forms. CharField(label = "User Name")
7 age = forms. CharField(label = "Age")
      def save(self, commit=True):
9 \mid user = users.djangoUser(None)
10 token = user.saveNewUser(pwd=self.cleaned_data["Password"], name=self.cleaned_
   ˓→data["userName"])
```
(continues on next page)

(continued from previous page)

```
11 user.setData("Age", self.cleaned_data["age"])
12 return token, user.id
```
*Do not forget to set* token *and* user.id *as cookies in any view that handles authentication!! Otherwise, the middleware will have issues!*

```
1 response.set_cookie("_KryptonUserID", UserId)
2 response.set_cookie("_KryptonSessionToken", token, 15*60) # set token for 15 minutes
```
*The cookies have to have the same name as in the above example.*

Again, you will need to customise this form to include fields that you need.

As you can see we use Krptn's *[User Auth](#page-10-0)* inside the forms save method.

#### **Login**

This form depends on whether you are using MFA and whether you use FIDO or TOTP MFA.

In this example, we will use TOTP.

```
class LoginForm(forms.Form):
2 userName = forms.CharField(label = "User Name")
3 \mid password = forms. CharField(widget=forms. PasswordInput)
4 totp = forms.IntegerField(label = "TOTP")
\mathfrak{s} def save(self, commit=True):
6 user = users.djangoUser(self.cleaned_data["userName"])
\tau token = user.login(pwd=self.cleaned_data["userName"], mfaToken=str(self.cleaned_
   ˓→data["totp"]))
          return token, user.id
```
*Do not forget to set* token *and* user.id *as cookies in any view that handles authentication!! Otherwise, the middleware will have issues!*

```
1 response.set_cookie("_KryptonUserID", UserId)
2 response.set_cookie("_KryptonSessionToken", token, 15*60) # set token for 15 minutes
```
*The cookies have to have the same name as in the above example.*

#### **Other forms**

There are plenty of other possible forms. For example, enabling MFA, password resets, etc.. However, we will not discuess them.

In case of any doubt, you can check our  $\exp^{30}$  $\exp^{30}$  $\exp^{30}$  on GitHub or reach out to us.

<span id="page-29-0"></span><sup>30</sup> https://github.com/krptn/djangoExample

# <span id="page-30-0"></span>**1.9 Crypto Class**

**Warning:** Crypto Class is not thread-safe. Please only have one instance of the class per database. For a thread-safe solution, please use Krptn's proper *[User Authentication](#page-10-0)*.

Here is a simple usage example:

```
1 from krypton.basic import Crypto
2
3 cryptoObject = Crypto()
4 \mid id = \text{cryptoObject}.secureCreate("data", "pwd") # returns an integer
   print("Reading data:")
6 print(cryptoObject.secureRead(id, "pwd")) # Prints data
7
8 print("Updating data:")
9 cryptoObject.secureUpdate(id, "New Data", "pwd")
10 print(cryptoObject.secureRead(id, "pwd")) # Prints New Data
11
12 print("Deleting:")
13 cryptoObject.secureDelete(id, "pwd")
```
# <span id="page-30-1"></span>**1.10 Key Management System**

**Note:** KMS is not thread-safe. Please create a new object to use in each thread!

This module uses a custom Key Management System for AES-256 keys.

You need to identify the key with a name and a password.

```
1 from krypton.basic import KMS
2 \mid obj = KMS()3 \times 1 key = obj.createNewKey("KeyName", "password")
4 keyAgain = obj.getKey("KeyName", "password")
5 ## Note getKey raises a krypton.basic.KeyManagementError
  # if the cryptoperiod of the key has expired as
7 \# specified in the configs. To get the key
\frac{1}{8} # anyway, add force=True to the parameters.
  obj.removeKey("KeyName", "password")
```
# <span id="page-31-0"></span>**1.11 Building Krptn**

In case there aren't any pre-built wheels on PyPI for your platform, you may need to build from source.

**Warning:** First, please try to pip install krptn to avoid building from source. Only build from source if you need to (if there aren't any pre-built wheels on PyPI for your platform).

## <span id="page-31-1"></span>**1.11.1 Building from source**

To build Krptn, you will need:

- A C++ compiler
- Build tools required by  $VCPKG<sup>31</sup>$  $VCPKG<sup>31</sup>$  $VCPKG<sup>31</sup>$  $VCPKG<sup>31</sup>$

### **Checkout Git Submodules**

After cloning the repo from [GitHub](https://github.com/krptn/krypton)<sup>[32](#page-31-3)</sup> (and checking out your version using git tags), please checkout all submodules.

#### **Setup Vcpkg**

Note: In order for Vcpkg to work on Linux you [certain developer tools installed](https://github.com/microsoft/vcpkg#installing-linux-developer-tools)<sup>[33](#page-31-4)</sup>.

To use Vcpkg on Windows you need Visual Studio.

To use Vcpkg on MacOS you need Xcode command line tools.

[Vcpkg](https://vcpkg.io/)[34](#page-31-5) is included as a git submodule. This is a C/C++ package manager which handles Krptn's C dependencies. Please install Vcpkg up by running ./vcpkg/bootstrap-vcpkg.bat{l=shell} (for Windows) or ./vcpkg/ bootstrap-vcpkg.sh{l=shell} (for Unix-like systems).

**Warning:** When installing Vcpkg on aarch64 Linux, you may encounter errors since Vcpkg will build from source.

To ensure that you are able to build Vcpkg on aarch64, you need to ensure that you install cmake, ninja, and export VCPKG\_FORCE\_SYSTEM\_BINARIES=1{l=shell}.

Note that Vcpkg requires a new version of cmake which is not available in most package managers. You will likely need to build cmake from source if you are using aarch64.

**Warning:** When installing (and using) Vcpkg on musl libc based distributions (so Alpine Linux), you need to export VCPKG\_FORCE\_SYSTEM\_BINARIES=1{l=shell}.

<span id="page-31-2"></span><sup>31</sup> https://vcpkg.io/

<span id="page-31-3"></span><sup>32</sup> https://github.com/krptn/krypton

<span id="page-31-4"></span><sup>33</sup> https://github.com/microsoft/vcpkg#installing-linux-developer-tools

<span id="page-31-5"></span><sup>34</sup> https://vcpkg.io/

#### **Install C packages**

After setting up Vcpkg, you can install Krptn's dependencies from vcpkg.json by running ./vcpkg/vcpkg install --triplet {your-triplet}{l=shell}.

Please substitute {your-triplet} with one of the following:

- x64-windows-static for Windows x64 builds
- arm64-windows-static for Windows ARM64 builds
- x64-linux for Linux x64 builds
- arm64-linux for Linux aarch64 builds
- x64-osx for MacOS Intel x64 builds
- arm64-osx for MacOS Apple Silicon builds

If you are using an platform which is not listed above, you need to manually find your triplet. We have not tested any other platforms apart from the above listed.

#### **Install Krptn**

pip install .

This will install Krptn.

## <span id="page-32-0"></span>**1.12 CLI Interface**

Currently Krptn only exposes one CLI option: --clean.

This commands cleans the database used by Krptn. Currently, it is not possible to erase custom databases (only the default database is erased). Please erase custom databases manually.

Because it erases all content from the database, to avoid errors, please close any instances of Krptn before running this command.

Here is an example usage:

```
python -m krypton --clean
```
## <span id="page-32-1"></span>**1.13 Common Issues**

### **1.13.1 I get SQLAlchemy errors about missing columns/tables**

This error occures if Krptn is upgraded and the new version uses a different database schema. Generally, there will be tools provided to fix such errors. Please check the corresponding release on GitHub.

However, if you are using a development or pre-release version you will have to erase your database. If you have not set a custom database, this can easily be achieved from *[Krptn's CLI](#page-32-0)*:

python -m krypton --clean

## **1.13.2 I get an error about failing to load the FIPS provider**

Krptn uses OpenSSL's FIPS module for cryptography. Generally, this allows US government agencies to use this software. However, the downside is that it requires self-tests to be loaded. This error happens when the self tests could either not be performed, or there is an error in the configuration.

If you get this error, please open an issue on  $G$ itHub<sup>[35](#page-33-0)</sup> and attempt the following fix:

- 1. Locate your Krptn installation by running pip show krptn.
- 2. Navigate to the location inidicated by pip.
- 3. Locate the OpenSSL install folder. By default, it is next to the Krptn installation named kr-openssl-install, but you may have changed it at install time. Inside that, locate:
	- on GNU/Linux, libssl.so.3 and libcrypto.so.3;
	- on Windows, libcrypto-3.dll and libssl-3.dll (or for x64 libssl-3-x64.dll and libcrypto-3-x64.dll);
	- on Mac, libcrypto.dylib and libssl.dylib.
- 4. With this directory:
	- On Windows, add it to PATH;
	- On GNU/Linux, call /sbin/ldconfig <directory-path>, or set LD\_LIBRARY\_PATH environment variable to point to it;
	- On MacOS, set DYLD\_LIBRARY\_PATH to point to it.
- 5. Inside the OpenSSL install directory locate the openssl executable.
- 6. Inside the OpenSSL install directory locate the fips shared library (either fips.so, fips.dll, or fips.dylib).
- 7. In the path where pip inidcated packages are installed, there is a folder named kr-openssl-config.
	- In that directory, locate openss1.cnf and delete it;
	- Create an empty fipsmodule.cnf or empty it if it already exists.
- 8. Call the Openssl executabe openssl fipsinstall -module {path to fips lib} -out {your path to kr-openssl-config/fipsmodule.cnf}.
- 9. Retry the task you were attempting.
- 10. Open an issue on  $G$ itHub<sup>[36](#page-33-1)</sup> about this so that we can prevent such bugs in the future.

## **1.13.3 Other issues**

If you have any other issues, we recommend doing the following:

- 1. Checking that your Krptn install is the latest version.
- 2. Opening an issue on  $G$ itHub<sup>[37](#page-33-2)</sup> about your problem.

<span id="page-33-0"></span><sup>35</sup> https://github.com/krptn/krypton

<span id="page-33-1"></span><sup>36</sup> https://github.com/krptn/krypton

<span id="page-33-2"></span><sup>37</sup> https://github.com/krptn/krypton

# <span id="page-34-0"></span>**1.14 Security Policy**

## **1.14.1 Supported Versions**

Only the most recent version is supported; however, we are still interested in learning about security vulnerabilities in previous versions.

## **1.14.2 Reporting a Vulnerability**

### **Vulnerabilitis affecting the Krptn module**

If your vulnerability affects the code that is installed on peoples devices when they pip install krptn, please fill out [this form](https://github.com/krptn/krypton/security/advisories/new) $38$ .

We also welcome vulnerabilities with no existing exploits. That means, for example, a use of an insecure cipher, that cannot be directly exploited, but is better fixed.

#### **Other vulnerabilites**

If your vulnerability is not to do with the Python package (e.g.: XSS vulnerability on our website), please follow the below instructions.

Email security vulnerabilities to [security@krptn.dev.](mailto:security@krptn.dev)

Please make sure the following information is clearly stated:

- What components are affected?
- PoC if any (please see our below notice)
- Recommendations on fixes, if any

We also welcome vulnerabilities with no existing exploits. That means, for example, a use of an insecure cipher, that cannot be directly exploited, but is better fixed.

## **1.14.3 Vulnerability Publishing**

Any published vulnerabilities will be available under the Security tab of affected GitHub repositories. To view them, click on the tab and select advisories under the reporting section.

Important vulnerabilities will also appear under our news on our [homepage](https://www.krptn.dev/news/)<sup>[39](#page-34-2)</sup>.

<span id="page-34-1"></span><sup>38</sup> https://github.com/krptn/krypton/security/advisories/new

<span id="page-34-2"></span><sup>39</sup> https://www.krptn.dev/news/

## <span id="page-35-2"></span><span id="page-35-0"></span>**1.15 API Reference**

### <span id="page-35-1"></span>**1.15.1 krypton.basic**

Basic security related classes.

```
class krypton.basic.Crypto(keyDB: ~sqlalchemy.orm.session.Session =
                               <sqlalchemy.orm.scoping.scoped_session object>)
```
Crypto Class (see Documentation)

secureCreate(*data: ByteString*, *pwd: ByteString = None*, *\_num: int = None*) Store Encrypted Data

**Arguments:**

data – Plaintext data

#### **Keyword Arguments:**

pwd – Password To Decrypt (default: {None})

\_num – Unless you know what this is, not good idea to set! Id to store in DB (default: {None})

#### **Returns:**

Integer to be passed to secureRead to return data

#### secureDelete(*num: int*, *pwd: ByteString = None*) → None

Delete Data set by secureCreate

#### **Arguments:**

num – Integer id of entry

#### **Keyword Arguments:**

pwd – Password (default: {None})

#### secureRead(*num: int*, *pwd: ByteString*)

Read data from secureCreate

#### **Arguments:**

num – Integer returned from secureCreate

pwd – Password set in secureCreate

#### **Returns:**

Plaintext data

#### secureUpdate(*num: int*, *new: ByteString*, *pwd: ByteString*)

Update Entry Set by secureCreate

#### **Arguments:**

num – Integer id of entry

new – New data to set

pwd – Password

#### class krypton.basic.KMS(*keyDB: ~sqlalchemy.orm.session.Session =*

*<sqlalchemy.orm.scoping.scoped\_session object>*)

They Key Management System

<span id="page-36-0"></span>createNewKey( $name: str, pwd: B \vee t \leq String = None$ )  $\rightarrow str$ 

Create a new key and store it

#### **Arguments:**

name – Name of the Key

#### **Keyword Arguments:**

pwd – Password (default: {None})

#### **Raises:**

KeyError: If key with same name already exists

#### **Returns:**

The key as python bytes

 $getKey(name: str, pwd: ByteString = None, force: bool = False) \rightarrow bytes$ 

Get a Key

#### **Arguments:**

name – Name of the key to get

#### **Keyword Arguments:**

pwd – Password (default: {None})

force – Override Cryptoperiod Compliance errors (default: {False})

#### **Raises:**

ValueError: If the key does not exist

KeyManagementError: If the key has expired - set force=True to override

ValueError: If an unsupported cipher is used

ValueError: Wrong passwords were provided or the key was tampered with

#### **Returns:**

The key as python bytes

#### **removeKey**( $name: str, pwd: ByteString = None$ )  $\rightarrow$  None

Delete a Key

#### **Arguments:**

name – Name of the Key

#### **Keyword Arguments:**

pwd – Password (default: {None})

#### exception krypton.basic.KeyManagementError(*\*args: object*)

Error in Key Management System

For example, compliance issues

#### **Arguments:**

Exception – Inherits base Exception class

### <span id="page-37-1"></span><span id="page-37-0"></span>**1.15.2 krypton.auth.users.bases**

Contains Abstract Base Classes for user models. You can check this to see the declarations for functions.

#### exception krypton.auth.users.bases.UserError(*\*args: object*)

Exception to be raised when an error occurs in a user model.

#### class krypton.auth.users.bases.user

Base Class for User Models. You can check this to see whether a method is implemented in user models.

abstract decryptWithUserKey(*data: ByteString*, *salt: bytes = None*, *sender=None*) → bytes

Decrypt data with user's key

#### **Arguments:**

data – Ciphertext

salt – Salt

#### **Keyword Arguments:**

sender – If applicable sender's user name (default: {None})

**Returns:**

Plaintext

abstract delete()

Delete a user

**Returns:** None

#### abstract deleteData(*name: str*) → None

Delete key-value pair set by setData

#### **Arguments:**

name – The key to remove

#### abstract disableMFA()

The method name says it all.

#### abstract enableMFA()

The method name says it all.

#### abstract enablePWDReset()

Enable Password Reset

#### **Arguments:**

key – The key needed to reset

#### abstract encryptWithUserKey(*data: ByteString*, *otherUsers: list[str]*) → bytes

Encrypt data with user's key

#### **Arguments:**

data – Plaintext

#### **Keyword Arguments:**

otherUsers – List of user nameswho can decrypt it (default: {None})

#### **Returns:**

List of tuples of form (user name, ciphertext, salt), check: [https://docs.krptn.dev/](https://docs.krptn.dev/README-USER-AUTH.html#encryption) [README-USER-AUTH.html#encryption.](https://docs.krptn.dev/README-USER-AUTH.html#encryption)

```
abstract generateNewKeys(pwd: str)
     Regenerate Encryption keys
     Arguments:
         pwd – Password
abstract getData(name: str) → ByteString
     Get value set by setData
     Arguments:
         name – the key
     Raises:
         AttributeError: if a value is not set
     Returns:
         The value
abstract getLoss() \rightarrow list[list[datetime.datetime, bool]]getLogs Get the login logs for the user
abstract logFailure()
     logFailure Log a login failure
abstract login(pwd: str, mfaToken: str = None, fido: str = None)
     Log the user in
     Keyword Arguments:
         pwd – Password (default: {None})
         otp – One-Time Password (default: {None})
         fido – Fido Token (default: {None})
     Raises:
         UserError: Password is not set
     Returns:
         Session Key, None if user is not saved
abstract logout()
     logout Logout the user and delete the current Session
abstract reload()
     Reload encryption keys. Warning: previous keys are not purged!
abstract resetPWD(key: str, newPWD: str)
     Reset Password
     Arguments:
         key – Key as provided to enablePWDReset
abstract restoreSession(key: bytes)
     Resume session from key
     Arguments:
         key – Session Key
abstract revokeSessions()
     Revoke all Sessions for this User
```
#### <span id="page-39-0"></span>**Raises:**

UserError: If the user does not exist

#### abstract saveNewUser(*name: str*, *pwd: str*)

Save a new user

#### **Arguments:**

name – User Name

pwd – Password

#### **Keyword Arguments:**

fido – Fido Token (default: {None})

#### **Raises:**

ValueError: If user is already saved

#### abstract setData( $name: str$ ,  $value: any$ )  $\rightarrow$  None

Store user data as a key-value pair

#### **Arguments:**

name – key

value – value

#### abstract shareDelete(*name: str*) → None

shareDelete Delete data set by shareSet

#### **Arguments:**

name – Name of the data

#### abstract shareGet(*name: str*) → bytes

Get data set by shareSet

#### **Arguments:**

name – The "name of the data"

#### **Raises:**

ValueError: if decryption fails

#### **Returns:**

Decrypted data

#### abstract shareSet(*name: str, data: ByteString, otherUsers: list[str]*)  $\rightarrow$  None Set data readable by others

#### **Arguments:**

name – The "name" of the data

data – The data

otherUsers – List of usernames who should read it

#### krypton.auth.users.bases.userExistRequired(*func*)

User has to be saved in order to run this function

#### **Arguments:**

func – function

#### **Raises:**

UserError: If user is not saved

#### **Returns:**

inner1

## <span id="page-40-1"></span><span id="page-40-0"></span>**1.15.3 krypton.auth.users.userModel**

Provides User Models Note for developer's working on Krypton: this only contains user model cryptography.

class krypton.auth.users.userModel.standardUser(*userName: str = None*, *userID: int = None*)

User Model for Krypton Check documentation.

#### decryptWithUserKey(*data: ByteString*, *sender=None*) → bytes

Decrypt data with user's key

## **Arguments:**

data – Ciphertext

**Keyword Arguments:**

sender – If applicable sender's user name (default: {None})

#### **Raises:**

ValueError: if decryption fails

#### **Returns:**

Plaintext

#### deleteData(*name: str*) → None

Delete key-value pair set by setData

#### **Arguments:**

name – The key to remove

#### encryptWithUserKey(*data: ByteString*, *otherUsers: list[int] = None*) → list[tuple[str, bytes, bytes]]

Encrypt data with user's key

#### **Arguments:**

data – Plaintext

#### **Keyword Arguments:**

otherUsers – List of user names who can decrypt it (default: {None})

#### **Returns:**

If otherUsers is None: ciphertext.

If otherUsers is not None: list of tuples (check [https://docs.krptn.dev/README-USER-AUTH.html#](https://docs.krptn.dev/README-USER-AUTH.html#encryption) [encryption\)](https://docs.krptn.dev/README-USER-AUTH.html#encryption).

#### generateNewKeys(*pwd: str*)

Regenerate Encryption keys

#### **Arguments:**

pwd – Password

#### getData(*name: str*) → ByteString

Get value set by setData

#### **Arguments:**

name – the key

#### **Raises:**

ValueError: if decryption fails, or if a value is not set

#### **Returns:**

The value

#### <span id="page-41-1"></span>reload()

Reload encryption keys. Warning: previous keys are not purged!

#### $setData(name: str, value: any) \rightarrow None$

Store user data as a key-value pair

#### **Arguments:**

name – key

value – value

#### shareDelete(*name: str*) → None

shareDelete Delete data set by shareSet

#### **Arguments:**

name – Name of the data

#### shareGet(*name: str*) → bytes

Get data set by shareSet

#### **Arguments:**

name – The "name of the data"

#### **Raises:**

ValueError: if decryption fails or requested data does not exist

#### **Returns:**

Decrypted data

#### shareSet(*name: str*, *data: ByteString*, *otherUsers: list[str]*) → None Set data readable by others

#### **Arguments:**

name – The "name" of the data

#### data – The data

otherUsers – List of usernames who should read it

### <span id="page-41-0"></span>**1.15.4 krypton.auth.users.userModelBaseAuth**

This module contains auth functions for models

#### class krypton.auth.users.userModelBaseAuth.AuthUser

Auth Logic for User Models

#### changeUserName(*newUserName: str*)

changeUserName Change the user's username

#### **Arguments:**

newUserName – The new username (string)

#### delete()

Delete a user

#### getLogs()

getLogs Get the login logs for the user

#### logFailure()

logFailure Log a login failure

```
login(pwd: str, mfaToken: str = ', fido: str = None)
```
Log the user in

#### **Keyword Arguments:**

pwd – Password

otp – One-Time Password (default: {""})

fido – Fido Credentials (default: {None})

#### **Raises:**

UserError: Password is not set or wrong password is provided.

#### **Returns:**

Session Key

### logout()

logout Logout the user and delete the current Session

#### restoreSession(*key*)

Resume sessoin from key

#### **Arguments:**

key – Session Key

#### revokeSessions()

Revoke all Sessions for this User

#### **Raises:**

UserError: If the user does not exist

#### $\textbf{saveNewUser}(name: str, pwd: str) \rightarrow \text{bytes}$

Save a new user

#### **Arguments:** name – User Name

pwd – Password

#### **Raises:**

ValueError: If user is already saved

### <span id="page-42-0"></span>**1.15.5 krypton.auth.users.userModelMFAAuth**

#### Extended auth logic

class krypton.auth.users.userModelMFAAuth.MFAUser

MFA for Krypton Users

#### beginFIDOSetup()

Being FIDO Registration

#### completeFIDOSetup(*response*)

Finish FIDO Setup

#### **Arguments:**

repsonse – The response from the client

#### disableMFA()

Disable TOTP based MFA

### <span id="page-43-1"></span>disablePWDReset()

Disbale PWD and revoke all codes

#### enableMFA()

Enable TOTP MFA

#### **Returns:**

base32 encoded shared secret, QR code string

enablePWDReset()  $\rightarrow$  list[str]

Enable PWD Reset

#### **Returns:**

The recovery codes that unlock the account

#### getFIDOOptions()

Obtain FIDO options before Auth

#### **Returns:**

Fido Options as string, { "error": "No keys availble" } if FIDO is not setup

#### removeFIDO()

Remove the FIDO Auth from Server

resetPWD(*key: str*, *newPWD: str*)

Reset Password

#### **Arguments:**

key – Key as provided to enablePWDReset

### <span id="page-43-0"></span>**1.15.6 krypton.auth.factors**

Different Auth Factors available inside krypton.

#### exception krypton.auth.factors.AuthFailed(*\*args: object*)

Exception to be raised when an error occures in a user model.

#### class krypton.auth.factors.fido

FIDO authentication support.

#### static authenticate(*cred\_id*)

Begin user authentication

#### **Arguments:**

cred\_id – The user's credential's id

#### **Returns:**

verification options, expected challange

#### static authenticate\_verify(*challenge: bytes*, *credential\_public\_key*, *credentials*)

Complete Authentication

#### **Arguments:**

challenge – The expected challange from authenticate

credential\_public\_key – The user's public key

credentials – The credentials provided by the user

#### <span id="page-44-0"></span>**Returns:**

True on success, False otherwise

#### static register(*userID: int*, *userName: str*)

Start FIDO auth registration process

#### **Arguments:**

userID – User's ID

userName – The User's username

#### **Returns:**

registration options and registration challenge

#### static register\_verification(*credentials*, *challenge*)

Complete registration

#### **Arguments:**

credentials – The user's fido credentials, recieved from the browser

challenge – The expected challenge

#### **Raises:**

AuthError: registration failure

#### **Returns:**

credential id and credential public key

#### class krypton.auth.factors.password

*Note:* no need to create an object just call the methods directly. Simple password authentication.

1.) Hash the password with PBKDF2 and random salt.

- 2.) Decrypt the value in the table arg.
- 3.) Verify that the decryption was successfully authenticated.
- 4.) Return the encryption key.

#### static auth( $authTag: str, pwd: str) \rightarrow bytes$

Authenticate against a tag

#### **Arguments:**

authTag – Tag

pwd – Password

#### **Returns:**

Encryption key if success, False otherwise

#### static getAuth(*pwd: str*)

Generate authentication tag for later use

#### **Arguments:**

pwd – Password

#### **Returns:**

Auth tag

#### class krypton.auth.factors.totp

Simple TOTP authentication

#### <span id="page-45-2"></span>static createTOTP(*userName: str*)

Create parameters for TOTP Generate

#### **Arguments:**

userName – The username

#### **Returns:**

shared secret, base32 encoded shared secret, totp uri

static verifyTOTP(*secret: bytes*, *otp: str*) → bool

Verify TOTP

#### **Arguments:**

secret – The Shared secret

otp – The OTP

#### **Returns:**

True if success False otherwise

### <span id="page-45-0"></span>**1.15.7 krypton.auth.\_utils**

Utils to help code

```
krypton.auth._utils.cleanUpSessions(session: scoped_session, userID: int = None)
```
Cleanup Expired Session or Remove all sessions for a user

#### **Arguments:**

session – The database session to use

#### **Keyword Arguments:**

userID – The ID for which to delete all sessions (even if not expired) (default: {None})

### <span id="page-45-1"></span>**1.15.8 krypton.base**

Loads \_\_CryptoLib and contains wrappers.

#### krypton.base.base64decode(*data: ByteString*) → ByteString

Decode base64

#### **Arguments:**

data – Base64 encoded string

#### **Returns:**

Base64 decoded bytes

#### krypton.base.base64encode(*data: ByteString*) → str

Base64 Encoding

#### **Arguments:**

data – Text to encode

#### **Returns:**

Base64 encoded string

#### $krypton.base.createECCKey() \rightarrow tuple[str, str]$

create an Eliptic Curve Key

Encoded in P.E.M. format

#### <span id="page-46-0"></span>**Returns:**

Returns a tuple like (privateKey:str, publicKey:str)

#### krypton.base.createTOTPString(*secret: bytes*, *user: str*) → str

Create a TOTP String that can be scanned by Auth Apps

#### **Arguments:**

secret – The shared secret

#### **Returns:**

The String to be converted to QR code

krypton.base.decryptEcc(*privKey: bytes*, *pubKey: bytes*, *data: ByteString*) → bytes

Decrypt data using public/private keys

#### **Args:**

privKey (bytes): Private Key pubKey (bytes): Public Key data (ByteString): Data to decrypt

#### **Returns:**

bytes: the decrypted data

krypton.base.encryptEcc(*privKey: bytes*, *pubKey: bytes*, *data: ByteString*) → bytes

Encrypt data using public/private keys

#### **Args:**

privKey (bytes): Private Key pubKey (bytes): Public Key data (ByteString): Data to encrypt

#### **Returns:**

bytes: the encrypted data

#### krypton.base.genOTP $() \rightarrow str$

Generate an 12-digit OTP/PIN.

#### **Returns:**

The OTP/PIN as python string

krypton.base.passwordHash(*text: ByteString*, *salt: ByteString*, *opsLimit: int = 3*, *keylen: int = 32*) → bytes Argon2id

#### **Arguments:**

text – Plain text salt – Salt

#### **Keyword Arguments:**

keylen – Len of key to return (default: {32}) opsLimit – Ops Limit for Argon2id

#### **Returns:**

The key as python bytes

krypton.base.seal(*data: ByteString*, *key: bytes*) → bytes

Encrypt Data for at rest storage

#### **Arguments:**

data – Plain text

key – 32-byte key

#### **Returns:**

Cipher text

krypton.base.sleepOutOfGIL(*seconds: int = 5*) → bool

Sleep for seconds while releasing the GIL.

#### <span id="page-47-0"></span>**Keyword Arguments:**

seconds – Number of seconds to sleep for  $(\text{default}: \{5\})$ 

#### **Returns:**

True

krypton.base.unSeal(*data: bytes*, *key: bytes*) → bytes

Decrypt Data from restEncrypt

#### **Arguments:**

data – Cipher text

key – 32-byte key

#### **Returns:**

Plain text

krypton.base.verifyTOTP(*secret: bytes*, *code: str*) → bool

Verify a 6-digit TOTP

#### **Arguments:**

secret – The shared secret

code – The code to verify

#### **Returns:**

True is success False otherwise

## krypton.base.zeromem(*obj: ByteString*) → int

Set the byte/string to x00

WARNING! Improper use leads to severe memory corruption. Ensure you only use it with bytes and string objects. Also, on PyPy this function does nothing to avoid corruption.

### **Arguments:**

obj – Object to do this on (bytes and str are supported!)

### **Returns:**

Result from memset.

# **PYTHON MODULE INDEX**

## <span id="page-48-0"></span>k

krypton.auth.\_utils, [42](#page-45-0) krypton.auth.factors, [40](#page-43-0) krypton.auth.users.bases, [34](#page-37-0) krypton.auth.users.userModel, [37](#page-40-0) krypton.auth.users.userModelBaseAuth, [38](#page-41-0) krypton.auth.users.userModelMFAAuth, [39](#page-42-0) krypton.base, [42](#page-45-1) krypton.basic, [32](#page-35-1)

## **INDEX**

## <span id="page-50-0"></span>A

auth() (*krypton.auth.factors.password static method*), [41](#page-44-0) authenticate() (*krypton.auth.factors.fido static method*), [40](#page-43-1) authenticate\_verify() (*krypton.auth.factors.fido static method*), [40](#page-43-1) AuthFailed, [40](#page-43-1) AuthUser (*class in krypton.auth.users.userModelBaseAuth*), [38](#page-41-1)

## B

base64decode() (*in module krypton.base*), [42](#page-45-2) base64encode() (*in module krypton.base*), [42](#page-45-2) beginFIDOSetup() (*krypton.auth.users.userModelMFAAuth.MFAUser method*), [39](#page-42-1)

# C

changeUserName() (*krypton.auth.users.userModelBaseAuth.AuthUser method*), [38](#page-41-1) cleanUpSessions() (*in module krypton.auth.\_utils*), [42](#page-45-2) completeFIDOSetup() (*krypton.auth.users.userModelMFAAuth.MFAUser method*), [39](#page-42-1) createECCKey() (*in module krypton.base*), [42](#page-45-2) createNewKey() (*krypton.basic.KMS method*), [32](#page-35-2) createTOTP() (*krypton.auth.factors.totp static method*), [41](#page-44-0) createTOTPString() (*in module krypton.base*), [43](#page-46-0) Crypto (*class in krypton.basic*), [32](#page-35-2)

## D.

decryptEcc() (*in module krypton.base*), [43](#page-46-0) decryptWithUserKey() (*krypton.auth.users.bases.user method*), [34](#page-37-1) decryptWithUserKey() (*krypton.auth.users.userModel.standardUser method*), [37](#page-40-1) delete() (*krypton.auth.users.bases.user method*), [34](#page-37-1) delete() (*krypton.auth.users.userModelBaseAuth.AuthUser method*), [38](#page-41-1)

deleteData() (*krypton.auth.users.bases.user method*), [34](#page-37-1) deleteData() (*krypton.auth.users.userModel.standardUser method*), [37](#page-40-1) disableMFA() (*krypton.auth.users.bases.user method*), [34](#page-37-1) disableMFA() (*krypton.auth.users.userModelMFAAuth.MFAUser method*), [39](#page-42-1) disablePWDReset() (*krypton.auth.users.userModelMFAAuth.MFAUser method*), [39](#page-42-1)

## E

```
enableMFA() (krypton.auth.users.bases.user method),
        34
enableMFA() (krypton.auth.users.userModelMFAAuth.MFAUser
        method), 40
enablePWDReset() (krypton.auth.users.bases.user
        method), 34
enablePWDReset() (kryp-
        ton.auth.users.userModelMFAAuth.MFAUser
        method), 40
encryptEcc() (in module krypton.base), 43
encryptWithUserKey() (krypton.auth.users.bases.user
        method), 34
encryptWithUserKey() (kryp-
        ton.auth.users.userModel.standardUser
        method), 37
```
## F

fido (*class in krypton.auth.factors*), [40](#page-43-1)

## G

generateNewKeys() (*krypton.auth.users.bases.user method*), [34](#page-37-1) generateNewKeys() (*krypton.auth.users.userModel.standardUser method*), [37](#page-40-1) genOTP() (*in module krypton.base*), [43](#page-46-0) getAuth() (*krypton.auth.factors.password static method*), [41](#page-44-0) getData() (*krypton.auth.users.bases.user method*), [35](#page-38-0)

getData() (*krypton.auth.users.userModel.standardUser method*), [37](#page-40-1) getFIDOOptions() (*krypton.auth.users.userModelMFAAuth.MFAUser method*), [40](#page-43-1) getKey() (*krypton.basic.KMS method*), [33](#page-36-0) getLogs() (*krypton.auth.users.bases.user method*), [35](#page-38-0) getLogs() (*krypton.auth.users.userModelBaseAuth.AuthUser* register\_verification() (*krypton.auth.factors.fido method*), [38](#page-41-1)

## K

KeyManagementError, [33](#page-36-0) KMS (*class in krypton.basic*), [32](#page-35-2) krypton.auth.\_utils module, [42](#page-45-2) krypton.auth.factors module, [40](#page-43-1) krypton.auth.users.bases module, [34](#page-37-1) krypton.auth.users.userModel module, [37](#page-40-1) krypton.auth.users.userModelBaseAuth module, [38](#page-41-1) krypton.auth.users.userModelMFAAuth module, [39](#page-42-1) krypton.base module, [42](#page-45-2) krypton.basic module, [32](#page-35-2)

## P

password (*class in krypton.auth.factors*), [41](#page-44-0) passwordHash() (*in module krypton.base*), [43](#page-46-0)

## R

register() (*krypton.auth.factors.fido static method*), [41](#page-44-0) *static method*), [41](#page-44-0) reload() (*krypton.auth.users.bases.user method*), [35](#page-38-0) reload() (*krypton.auth.users.userModel.standardUser method*), [37](#page-40-1) removeFIDO() (*krypton.auth.users.userModelMFAAuth.MFAUser method*), [40](#page-43-1) removeKey() (*krypton.basic.KMS method*), [33](#page-36-0) resetPWD() (*krypton.auth.users.bases.user method*), [35](#page-38-0) resetPWD() (*krypton.auth.users.userModelMFAAuth.MFAUser method*), [40](#page-43-1) restoreSession() (*krypton.auth.users.bases.user method*), [35](#page-38-0) restoreSession() (*krypton.auth.users.userModelBaseAuth.AuthUser method*), [39](#page-42-1) revokeSessions() (*krypton.auth.users.bases.user method*), [35](#page-38-0) revokeSessions() (*krypton.auth.users.userModelBaseAuth.AuthUser method*), [39](#page-42-1)

## S

logFailure() (*krypton.auth.users.bases.user method*), saveNewUser() (*krypton.auth.users.bases.user method*), [36](#page-39-0) saveNewUser() (*krypton.auth.users.userModelBaseAuth.AuthUser method*), [39](#page-42-1) seal() (*in module krypton.base*), [43](#page-46-0) secureDelete() (*krypton.basic.Crypto method*), [32](#page-35-2) secureRead() (*krypton.basic.Crypto method*), [32](#page-35-2) setData() (*krypton.auth.users.bases.user method*), [36](#page-39-0) setData() (*krypton.auth.users.userModel.standardUser method*), [38](#page-41-1) shareDelete() (*krypton.auth.users.bases.user method*), [36](#page-39-0) shareDelete() (*krypton.auth.users.userModel.standardUser method*), [38](#page-41-1) shareGet() (*krypton.auth.users.bases.user method*), [36](#page-39-0) shareGet() (*krypton.auth.users.userModel.standardUser method*), [38](#page-41-1) shareSet() (*krypton.auth.users.bases.user method*), [36](#page-39-0) shareSet() (*krypton.auth.users.userModel.standardUser method*), [38](#page-41-1)

# L

[35](#page-38-0) logFailure() (*krypton.auth.users.userModelBaseAuth.AuthUser method*), [38](#page-41-1) login() (*krypton.auth.users.bases.user method*), [35](#page-38-0) login() (*krypton.auth.users.userModelBaseAuth.AuthUser* secureCreate() (*krypton.basic.Crypto method*), [32](#page-35-2) *method*), [38](#page-41-1) logout() (*krypton.auth.users.bases.user method*), [35](#page-38-0) logout() (*krypton.auth.users.userModelBaseAuth.AuthUser* secureUpdate() (*krypton.basic.Crypto method*), [32](#page-35-2) *method*), [39](#page-42-1)

## M

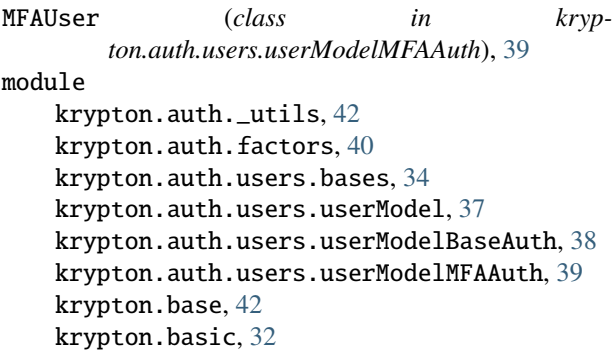

sleepOutOfGIL() (*in module krypton.base*), [43](#page-46-0) standardUser (*class in krypton.auth.users.userModel*), [37](#page-40-1)

# T

totp (*class in krypton.auth.factors*), [41](#page-44-0)

# U

unSeal() (*in module krypton.base*), [44](#page-47-0) user (*class in krypton.auth.users.bases*), [34](#page-37-1) UserError, [34](#page-37-1) userExistRequired() (*in module krypton.auth.users.bases*), [36](#page-39-0)

# V

verifyTOTP() (*in module krypton.base*), [44](#page-47-0) verifyTOTP() (*krypton.auth.factors.totp static method*), [42](#page-45-2)

## Z

zeromem() (*in module krypton.base*), [44](#page-47-0)